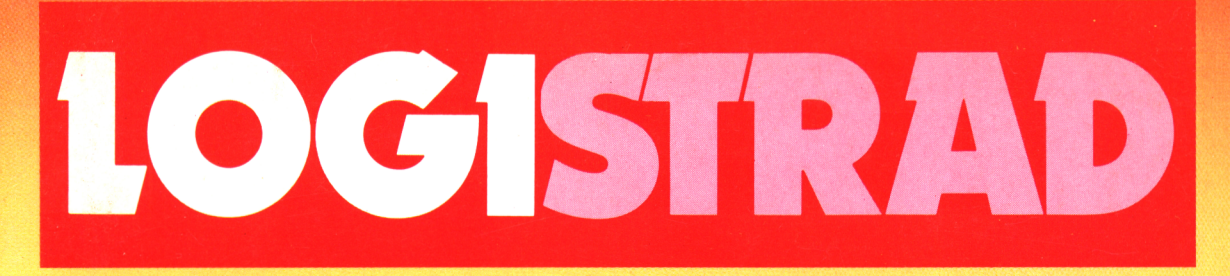

# **AVEC CASSETTE POUR AMSTRAD**

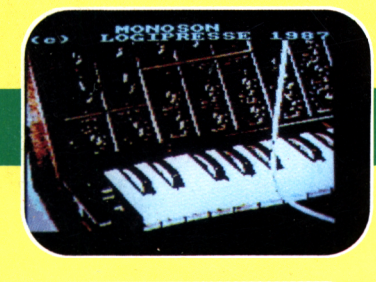

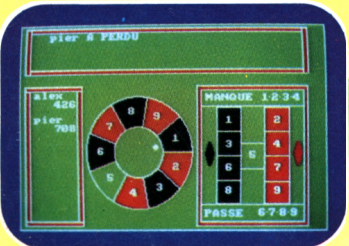

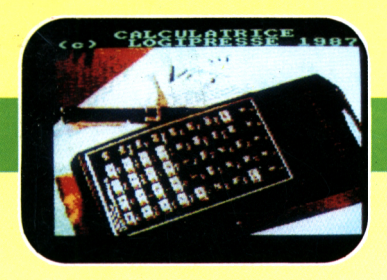

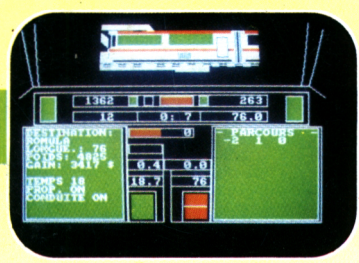

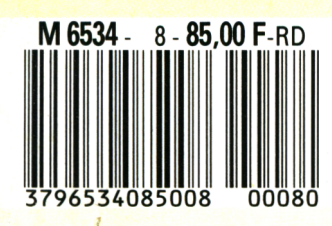

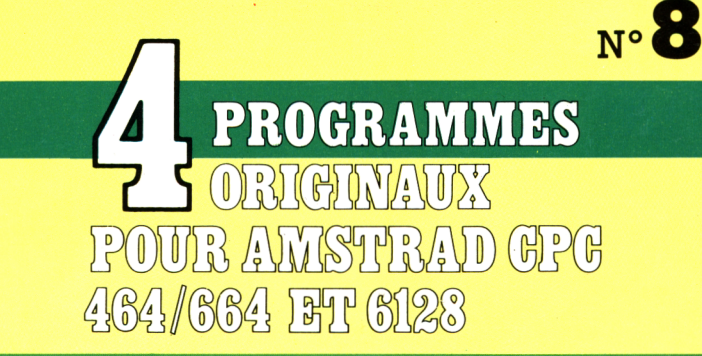

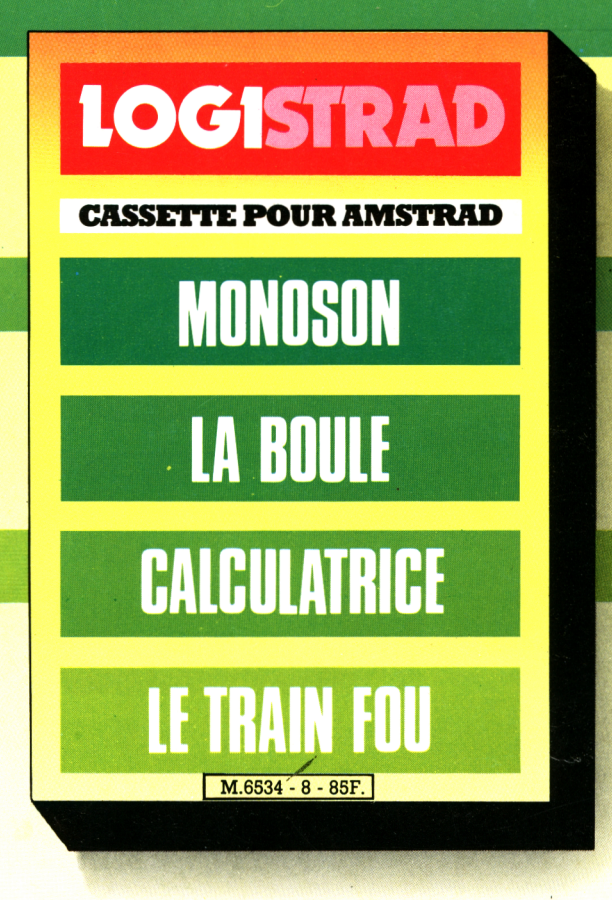

LOGISTRAD est une création LOGIPRESSE, éditée par PROMOPUBLICA-TIONS S.A.R.L. au capital de 20 000F.

Chef de fabrication: Allredo Onofrio

Ont collaboré à ce numéro: Roger Bonnet Des Claustres Michelle Girodolle Georges Rieben Thierry Sénéchal François Matthey

La rédaction n'est pas responsable des textes, illustrations, dessins et photos publiés qui engagent la seule responsabilité de leurs auteurs. Les documents reçus ne sont pas rendus et leur envoi implique l'accord de l'auteur pour leur libre publication. La reproduction des textes, cassettes, dessins et photographies publiés dans ce numéro est interdite.

LOGISTRAD est une publication indépendante. Pas plus que son éditeur, elle n'a aucun lien avec les sociétés Amstrad P.L.C. ou Amstrad France.

© Logipresse 1987 - Imprimé en Italie.

CETTE REVUE NE PEUT ETRE VENDUE SANS LA CASSETTE QUI LA COM-PLETE ET RECIPROQUE-MENT.

*Vous avez pu tapoter durant vos journées de loisir sur le doux clavier de votre Amstrad et charger vos jeux favoris, et surtout ceux que vous trouvez, dans LOGISTRAD. Ce mois-ci, nous vous proposons une simulation économico-ferroviaire; une créqtion de bruits, de sons, enfin de tout ce qui produit du décibel; une calculatrice avec une multitude de fonctions pour calculer par exemple le montant de votre tiers provisionnel; et un jeu de casino, la Boule. Pour devenir riche - c'est tout le mal qu'on vous souhaite! - et ne plus avoir besoin de se soucier du montant des impôts! Vous verrez aussi que la partie Magazine s'étoffe, avec une rubrique NEWS: bien des remous agitent l'océan de la distribution et de l'édition de logiciels en France. Une rubrique LIVRES: vous incitant à poursuivre par vous-même la découverte de ce monde immense qu'est l'informatique. Une rubrique Nouveautés du Mois où parmi le flot de logiciels qui sortent sur les écrans, notre spécialiste distinguera les meilleurs. Et enfin, pour les branchés des PTT, la description d'un superbe matériel reliant Ordinateur et Minitel. Bons loisirs!*

*LOGISTRAD*

**LOGISTRAD** — Rédaction, administration, vente, publicité, siégé social: 34, Champs-Elysées, 75008 Paris. Tél. (1) 45.63.48.50. Distribué en France par: N.M.P.P. Imprimerie: ALIGRAF Milan - Italie. Directeur de la publication: Franco Bozzesi — Numéro de commission paritaire: en cours. Dépôt légal: à la parution. Vous pouvez vous procurer un numéro de Logistrad en envoyant un chèque (bancaire ou postal) de 85  $F + 10,70$  F pour frais de port à l'ordre de Promopublications, Service Diffusion, 34, avenue des Champs-Elysées, 75008 Paris.

# **NOUS AVONS BESOIN DE CHACUN DE NOUS**

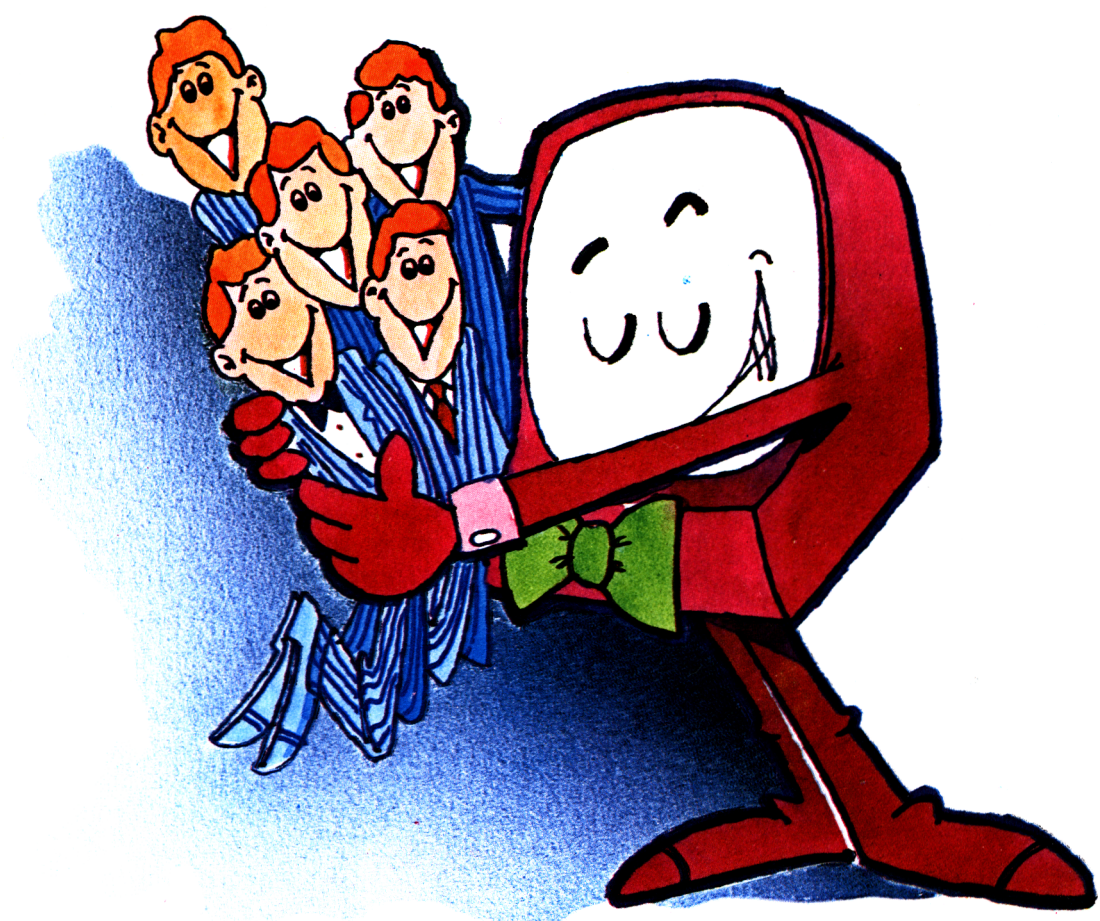

Vous êtes prévenus: nous ne nous contenterons pas d'être acheté, chargé dans un lecteur de cassettes et rangé dans un coin au sommet de la pile. Nous ne nous laisserons pas lire sans réagir.

Vous connaissez une recette permettant de tirer encore plus de votre AMS-TRAD? Vous en avez isolé un point faible, vous avez tourné autour et vous avez résolu le problème? D'autres ont fait de même, peut-être mieux, et vous resteriez dans votre coin sans le savoir?

Ecrivez-nous, envoyez-nous des articles, des programmes, tout ce dont votre tribune, Logistrad, a besoin pour vivre. La porte est ouverte, nous avons le téléphone et une boîte aux lettres. Vous ne savez pas écrire autrement qu'en langage machine? Nous écrirons en français pour vous!

Et si vous êtes publiés, vous connaîtrez la gloire, vous recevrez un chèque et peut-être nous reverrons-nous!

# **LOGISTRAD**

Service Technique 34, av. des Champs-Elysées, 75008 Paris - Tél: 45.63.23.47

# **SOMMAIRE**

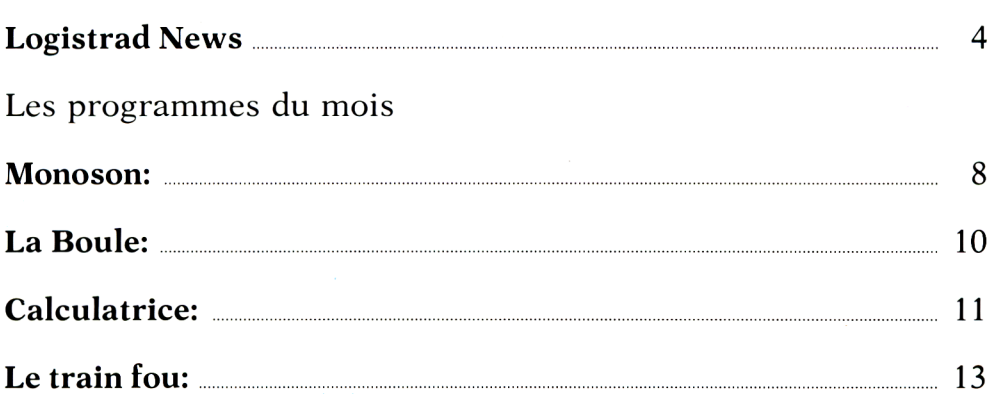

# **INSTRUCTIONS POUR CHARGER LES PROGRAMMES**

Pour CPC 464: mettre la cassette dans le lecteur; vérifier qu'elle est totalement rembobinée puis appuyer simultanément sur les touches <CTRL> (contrôle) et <ENTER> du clavier numérique. Le message PRESS PLAY THEN ANY KEY apparaît à l'écran (enclenchez la touche de lecture du magnétophone et appuyez sur n'importe quelle touche du clavier), l'ordinateur charge alors le premier programme qu'il trouve. Après chargement, l'arrêt du magnétophone est automatique.

Procéder de la même manière pour charger les autres programmes.

Pour les CPC 664 et 6128: vérifier que les connexions ordinateur-lecteur de cassettes sont bien établies.

Ensuite taper ITAPE (on obtient I en appuyant simultanément sur < SHIFT> et  $\triangle$  . Puis appuyer sur  $\leq$  ENTER $>$ .

L'ordinateur doit afficher READY. Si ce n'est pas le cas, revenir au point de départ en appuyant simultanément sur  $\langle \text{CTR} \rangle \langle \text{SHIFT} \rangle \langle \text{ESS} \rangle$  puis retaper ITAPE et < ENTER> jusqu'à apparition du message READY sur l'écran.

Charger alors les programmes comme pour le CPC 464 en appuyant simultanément sur <CTRL> ou <CONTROL> et <ENTER>.

Dans tous les cas, il est inutile de donner le nom du programme à charger. Il est conseillé aux possesseurs de CPC 6128 clavier AZERTY d'utiliser les chiffres du pave numérique.

**Après chaque programme, nous vous conseillons de remettre l'ordinateur à zéro avant de charger le programme suivant.**

# **Ca déménage!**

**A**ttention, le vent souffle fort dans la distribution française du logiciel, et quand on dit que cela souffle, il pourrait bien s'agir d'une tempête furieuse plutôt que d'un doux zéphir! Ces dernières années, quelques éditeurs français bourrés de malice, de cervelle ainsi que de savoir-faire, se sont mis à pondre, tout azimuth, des logiciels ludiques extra supers!

On se doit de citer parmi les plus performants les suivants:

INFOGRAMES, LORICIELS, ERE INFORMATIQUE, UBI SOFT

Leur production globale a atteint un niveau de grande qualité qui a commencé à déborder les 6 coins de notre hexagone national, pour envahir les marchés hyper saturés et protégés de nos voisins anglo-saxons, germains, hispaniques, jusqu'à atteindre les rois de l'informatique, les Japonais.

(Il me semble tout à fait utile de rappeler qu'un programme français d'ERE, "CRAFTON et XUNK", a même été premier au hit-parade anglais, du jamais vu!).

Néanmoins, la lutte d'un artisanat sympathique,

mais désordonné et peu soigneux contre des structures organisées et rationnelles, tourne rarement à l'avantage du premier, et nombre de petits éditeurs, qui ne se préoccupaient pas assez de la rentabilité commerciale de leurs proiduits, se sont retrouvés dans l'épuisette, prêts à se faire écailler.

Dur! Mais, c'est comme dans le feuilleton Dallas, IMPITOYABLE...

Et si encore nos belles et merveilleuses frontières nous protégeaient! Que nenni, mes doux seigneurs, pensez que: en 86, s'est créée une société de distribution à vocation européenne, appelée MICRO-POOL, regroupant plusieurs éditeurs des pays voisins et du nôtre, et qui ont fait sortir simultanément leurs programmes dans toute la communauté européenne et que même leurs notices sont pratiquement traduites dans toutes les langues!!

# **Attention, ca va cogner!**

**D**éjà des réorganisations s'étaient produites récemment dans le petit univers de la micro: INFO-GRAMES reprenant CO-BRA-SOFT (juillet 86), puis ERE cette année, avec bien sûr, des petits coups de pieds à tous les concurrents qui laissaient traîner leurs chevilles par-ci parlà!

Quand, soudain, surgissant de leur province lointaine et de la tour Gallieni à Bagnolet, FIL, c'est-àdire, France Image Logiciel, une entreprise 100 pour 100 française, hurla à qui voulut entendre: "Si, au lieu de se frapper, ce qui laisse, bien sûr, des traces et salit nos beaux costumes, si, au lieu de s'étriper, disais-je, nous formions une belle et grande firme de distribution?" (D'autant plus que moi, François ROBINEAU, pdg de FIL, je viens de conclure un accord avec la centaine de magasins NA-SA, et que je pourrais assez facilement écouler mes stocks dans ces lieux!).

Et de FIL en aiguille est née la société CABLE.

# **Les branches de chez CABLE**

**I** ls se sont mis à sept, pour fonder cette nouvelle société, des très grands et puis quelquesuns moins importants: FIL, INFOGRAMES, ERE IN-FORMATIQUE, COBRA-SOFT, MICROPROSE, FREE GAME BLOT, SOFT-HAWK.

Voyons d'un peu plus près leurs différentes caractéristiques.

Allons, pressons, c'est au tour du premier de ces messieurs...

FIL: FIL édite, FIL distribue, FIL adapte, FIL incite à la création.

En deux ans, France Image Logiciel peut s'enorgueillir d'un catalogue possédant de plus de 100 titres, allant du logiciel de jeu à la création graphique, en passant par la programmation. Son meilleur titre étant "COLOR PAINT".

Créée en 85, cette filiale de THOMSON, de la CGE et de la CAMIF, annonce 88 millions de francs de chiffre d'affaires pour 1985 et 134 millions de C.A. pour 1986.

Incontestablement, voici un gros client qui se situe au premier rang des éditeurs français.

INFOGRAMES: créateurs, éditeurs et producteurs, ces villeurbannais concoctent 80% de logiciels de jeux, aventures ou simulation, pour 20% d'éducatifs, utilitaires ou professionnels. 25% du chiffre d'affaires d'INFO-GRAMES se réalisant à l'exportation.

On se doit de citer des réalisations exceptionnelles comme par exemple MANDRAGORE, LA GESTE D'ARTILLAC, L'AFFAIRE VERA CRUZ et LES PASSAGERS DU VENT, un logiciel de toute beauté reprenant, dans l'esprit et le trait, une bande dessinée française de François Bourgeon.

INFOGRAMES développe aussi des serveurs télématiques comme par exemple JESSIE, PLAY-BOY ou CIRCUS, grâce à sa filiale OTELO sa filiale OTELO employant 17 personnes.

En 1983: 2 personnes; en 1987: 85 personnes! C'esty-pas une progression, ça!

ERE INFORMATIQUE: cette société créée en 1983 a une très grande originalité: elle se comporte comme les grandes maisons d'édition de livres, avec une véritable politique d'auteurs. Examinant, triant, farfouillant, cherchant dans toutes les productions pour essayer de sortir quelques joyaux<br>parmi la banalité parmi la banalité ambiante, ERE encourage les jeunes débutants comme les vieux routards, du moment que la grande qualité pointe son nez aux alentours d'un gramme.

Ma foi, quelques titres sont là pour certifier que cela ne leur réussit pas trop mal: MACADAM BUMPER et CRAFTON et XUNK (déjà cité) de R. Herbulot; SRAM <sup>1</sup> et 2 de J. Hémonic et S. Hauduc, LES PASSAGERS DU TEMPS de P. Beaujouan et A. Brégeon.

Débordant le cadre de notre pays, ils viennent allègrement bousculer les

teutons, les anglais, les ricains et même (oui, oui...) les mangeurs de riz, puisque Seika-Romox vient d'acheter la licence de CRAFTOMN pour MSX. (Pouah! Non, pas cette machine!).

MICROPROSE: cette firme anglaise est spécialisée dans les logiciels de simulation. Tout ce qui vole, tire, nage, coule et se pose se trouve chez MICROPROSE. (Beau slogan, non ?). Citons entre autres: F-<sup>15</sup> STRIKE EAGLE, un avion de chasse, SILENT SER-VICE, une simulation de sous-marin, SOLO FLIGHT, considérée comme la meilleure simulation de vol du marché, ACROJET, le dernier sorti, pour se faire des sueurs glacées en pratiquant l'acrobatie aérienne!

COBRA-SOFT: Bertrand Brocard et Gilles Bertin fondent cette société à structure légère en 1984 et font aussitôt l'événement en sortant MEURTRE A GRANDE VITESSE où l'enquête que l'on devait mener était accompagnée de véritables indices vendus avec le programme. Depuis COBRA a fait encore plus beau, plus fort, plus d'indices avec MEURTRES SUR L'ATLANTIQUE et MEUR-TRES EN SERIE. HMS COBRA, un des derniers titres, quant à lui, vendu avec un livre de poche,

combinait réflexion, stratégie et wargame. Une petite maison, mais qui a inventé au moins une présentation si originale qu'elle ne peut absolument pas être piratée!

FREE GAME BLOT: une vingtaine de titres parus pour cette firme dirigée par F. Blot, dont le titre le plus connu est BLUE WAR, une simulation de bataille sur mer.

SOFTHAWK: la toute récente puisqu'elle est née en novembre 1986 avec un fameux titre: BIG BAND, un thriller sur 2 disquettes pour Amstrad de fort bonne qualité et en tout point fignolé.

Les deux titres annoncés sont les suivants: INCAN-TATION, jeu d'aventure fantastique et DWARF, jeu d'arcade action.

## **Et c'est pour aller où?**

 $\mathbf S$  elon ses dirigeants,<br> **S** CABLE devrait être le CABLE devrait être le premier réseau de distribution de France pouvant présenter aux points de vente micro-informatique plus des deux tiers du logiciel grand public de source française, soit plus du tiers du marché total de ce qui se vend sur notre territoire. Un chiffre d'affaires prévisionnel annoncé de 100 millions de francs,

plus de 2000 m<sup>2</sup> de stocks au siège, une équipe de 30 personnes, CABLE veut être l'outil de distribution le plus puissant et le mieux armé face à la concurrence étrangère.

CABLE essaye-t-il de devenir le passage obligé de tous les éditeurs? Pour l'instant la porte est grande ouverte et toutes les candidatures, si elles sont de "bonne" qualité, seront examinées avec bienveillance.

Mais attention, dans quelques temps, CA VA CHAUFFER! ! Affaire à suivre.

Leo BRAUN

# **Logi-Matériel**

**Q**uelle est la plus grande invention après la diligence postale?: le téléphone! Quelle est la plus grande invention après le boulier chinois?: l'ordinateur. Quelle sera l'invention révolutionnaire du XXI<sup>e</sup> siècle? Sans aucun conteste possible, le mariage de ce moyen de communication et de ce formidable outil de calcul: le MINITEL!!!

Pour le moment, le MI-NITEL ne possède pas encore la capacité de mémoire suffisante pour pouvoir absorber et redistribuer les données reçues. Mais vous, heureux possesseurs d'un Amstrad, vous pouvez grâce à ARSENE, un maté-

riel d'ERE INFORMATI-QUE, être les premiers à pénétrer dans ce domaine de pointe.

Quatre possibilités gigantesques s'offrent à votre enthousiasme débridé: le téléchargement, le répondeur, l'archivage, le centre serveur.

Le TELECHARGEMENT permet, par l'intermédiaire de votre Minitel, de vous connecter à tout autre système informatique. (Vous vous rappelez "Wargame", ce film où un lycéen se branchait sur l'ordinateur du Pentagone et déclenchait une alerte rouge atomique, en croyant jouer à une simulation de guerre <sup>t</sup> hermonucIéai re ?...Ce n'est pas tout à fait l'utilisation que je vous conseille...). Vous pourrez ainsi compulser des catalogues et des serveurs du monde entier. La fonction RE-PONDEUR est celle que vous attendez d'un répondeur agréé des P.T.T., à savoir: décrocher le téléphone à votre place, transmettre un message à vos correspondants (voir même un dessin), prendre celui de celui qui vous appelle, puis le restituer à tout moment et n'importe où. Si vous utilisez souvent votre Minitel, vous savez, que son inconvénient majeur est le coût élevé des communications. D'autant plus que la lecture des différentes pages écrans prend vraiment beaucoup de temps.

Le moyen économique d'utilisation est donc <sup>I</sup> ENREGISTREMENT rapide des différents écrans, pour une relecture tranquille, une fois la communication coupée. Votre gentil petit Amstrad vous en capture autant que sa mémoire peut le supporter! A raison de 1,2 Kilo Octets par page, cela permet déjà d'en faire un bon bouquin! La dernière fonction, mais non la moindre, est celle qui vous permettra de devenir vous-même le DISTRIBUTEUR de programmes ou de textes que vous aurez conçus. Ceci peut même se réaliser avec des amis possédant un ordinateur différent du vôtre!

Aucune limite n'est imposée à votre imagination riche et débordante et Arsène sera à la hauteur de vos ambitions!

ARSENE d'ERE INFOR-MATIQUE. <sup>1</sup> interface, 4 logiciels de fonctions, <sup>I</sup> manuel. 590 F.

# **Logi-Livres**

**P** armi la ribambelle d'ouvrages qui sortent, sont sortis ou vont sortir pour votre Amstrad favori, il en est un que je vous recommande spécialement, car il peut vous montrer nombre de particularités de la programmation basic d'une part et, d'autre part, il présente de façon claire, amusante, littéraire et précise, les principaux concepts de ce qu'on appelle l'INTELLIGENCE ARTIFICIELLE (I.A.). Le thème choisi par l'auteur est celui d'un missile qui doit atteindre une cible fixe. Les mouvements du missile sont guidés par le hasard au début, puis, on le munit du sens de la vue, de l'appréciation des distances, du sens des angles, bref, de facultés d'analyse et de réflexion, c'est-à-dire d'I.A. Dans un langage toujours simple, émaillé de citations de bons auteurs tels que Baudelaire, La Fontaine ou Einstein, Daniel Lebigre vous expliquera ce qu'est une Heuristique comparée à un Algorithme (en gros, c'est ce qui différencie le Bricolage - éventuellement génial - et la Science), pour arriver à des notions plus complexes comme celle de la ''compétition de pro-

grammes". Merci bien, monsieur, voilà 225 pages qui montrent de toute évidence que l'intelligence de l'auteur est loin d'être artificielle!

Amstrad. Programmes d'intelligence artificielle en basic de D. Lebigre aux éditions SYBEX. 225 pages, 148 F.

# **Livre 2**

**A**première vue, cela res-semble à une bande dessinée banale. Pourtant, si on prend le soin de lire les commentaires qui accompagnent les dessins rigolos, on s'aperçoit que tout ce qui est décrit est vrai, historique et bigrement bien documenté! Une première partie traite de la naissance du calcul et de l'écriture, pour arriver à celle de l'ordinateur.

(Saviez-vous que la première "analyste-programmeuse" est la fille de Byron, Ada Augusta, compagne de Babbage, inventeur d'une machine à 1000<br>cases-mémoire?). La cases-mémoire?). deuxième partie, intitulée spaghetti logiques, vous rendra clair le calcul binaire, les portes logiques, ce qu'est le langage assembleur et le langage machine. La dernière partie, sur une soixantaine de pages, traite d'une dizaine d'instructions fondamentales du Basic, pour finir par une réflexion sur les différents types de logiciels existants.

Drôle, futé, agréablement dessiné, voilà un ouvrage clair qui donne vraiment envie d'aller plus loin.

Guide illustré de l'informatique de L. Gonick chez BELIN. 250 pages, 68 F.

## **UTILITY**

Exécutez une symphonie! Quel rêve!! Vous qui pensiez n'être pas à la hauteur, vous avez trouvé le logiciel qu'il vous fallait... Grâce à "Monoson" qui va vous donner la possibilité de créer une multitude de sons et de bruits, vous devenez propriétaire d'un synthétiseur monophonique.

<span id="page-9-0"></span>**MONOSON**

**V**ous faites <sup>à</sup> peine la différence entre Je coassement rauque du crapaud et le doux gazouillis du hautbois? Diable! Vous avez trouvé le logiciel qu'il vous fallait! (Et en plus vous pourrez même vous en servir comme piano).

Une des commandes les plus complexes de votre Amstrad est celle qui produit un son. Voici tout d'abord 2 définitions simples et essentielles pour bien comprendre comment fonctionne ce logiciel.

— Un SON est un mélange ordonné de vibrations. — Un BRUIT est un mélan-

ge désordonné de sons.

"Monoson" vous donne la possibilité de créer sons et bruits, en travaillant sur ces vibrations. Il faut vous prévenir toutefois que vous n'arriverez pas du premier coup à créer le bruit d'une cascade ou le son de la harpe! (après tout, sait-on jamais?). Et si par bonheur ou par hasard vous trouviez quelques sonorités intéressantes, pourquoi n'en feriez-vous pas profiter d'autres lecteurs? Ecrivez-nous, nous

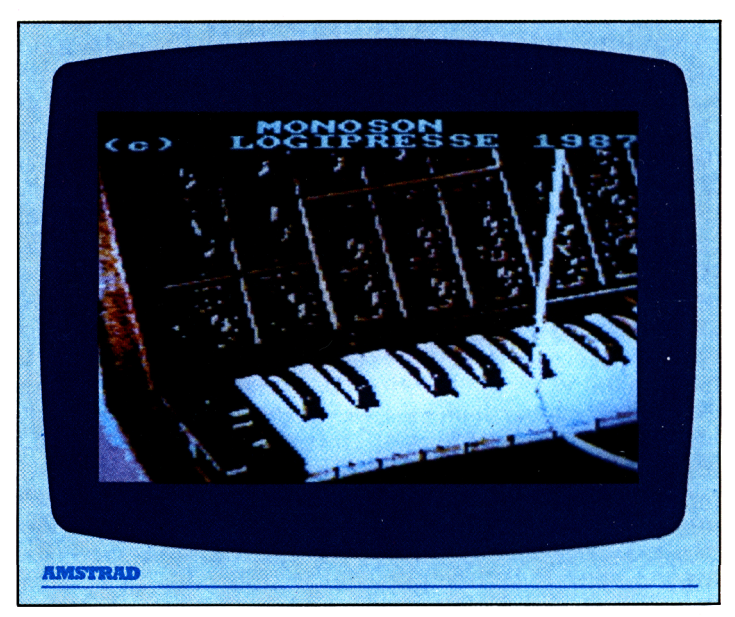

publierons les meilleures réussites.

Un son pur est composé de 6 éléments:

*a)* la fréquence: qui donne

la tonalité du son

*b)* la durée

*c)* le volume: plus ou moins fort

*d)* l'enveloppe de volume: qui fait varier le volume *e)* l'enveloppe de ton: qui fait varier la tonalité

*f)* le niveau de bruit: qui permet de faire des effets ou d'imiter les instruments à vent par exemple.

Le programme, une fois chargé, vous propose 7 options que nous allons examiner:

1) REGISTRES: numérotés de <sup>1</sup> à 50. Ils permettent donc d'emmagasiner 50 types de sons différents.

2)' ENVELOPPE DE VO-LUME: de <sup>1</sup> à 15.

3) ENVELOPPE DE TON: numérotées de <sup>1</sup> à 15 également.

4) VISUALISATION: cette option permet de revoir les données numériques du type de son que

vous avez créé en appelant le No du registre; mais il permet surtout de visualiser graphiquement les enveloppes créées (courbes en dents de scie, droites, à signaux carrés, etc...)

5) PLAY: permet d'écouter votre géniale création (c'est quand même essentiel! Si, si, je vous l'assure!), et, grâce au clavier, de jouer et de faire varier la fréquence des sons.

6) et 7) SAUVECARDE. CHARGEMENT: laisserezvous perdre à tout jamais les fruits de votre labeur acharné? Nenni, mes seigneurs, vous pouvez sauver et contempler à loisir vos œuvres en utilisant ces 2 options.

Tout baigne pour le moment? C'est simple? Alors regardons un peu plus en détail ces différentes options. Choisissez. (1): REGISTRE, validez par < ENTER>, vous devrez alors donner les paramètres suivants:

— le No du registre: 1-50 — la durée du son: 0-4096  $(100 = 1$  s)

— le volume: 0-15

— le No de l'enveloppe de volume: 1-15

— le No de l'enveloppe de son: 1-15.

L'option d'ENVELOPPE de VOLUME (ENV) est plus complexe, mais essentielle si vous voulez un son élaboré. Cette ENV permet essentiellement de déterminer la "sonorité" d'un instrument ou d'un bruit. Par exemple, pour obtenir le son d'un violon, il faudra commencer doucement, amplifier, maintenir, décroître et finir brusquement. Tandis que pour une guitare le volume est très rapidement optimum et décroît très lentement.

Après lui avoir donné un No, vous aurez 5 phases à décrire pour chaque ENV.

Dans chaque phase, il y aura 3 données à transmettre:

— nombre de pas: 0 à 127 — amplitude du pas: -128 à 127

— durée du pas: 0 à 255 L'option ENVELOPPE DE TON (ENT) comporte aussi 5 phases nécessitant les mêmes données que l'ENV. L'ENT permet de faire varier la hauteur du son pendant son émission. Elle permet des vibratos, des effets de sirènes.

Pour les 2 enveloppes, ENV et ENT, vous pourrez définir moins de 5 phases, en appuyant sur la touche  $\langle$  ENTER $>$ .

Veillez toutefois à ce que la durée totale des phases corresponde à la durée du son.

Arrivé à ce stade, vous

aurez finalement quelque chose à vous mettre sous l'oreille.

Utilisez alors l'option PLAY.

3 voies sont à votre disposition, sur lesquelles vous pouvez disposer de <sup>3</sup> registres différents. Vous pouvez introduire un déphasage (je vous conseille de faibles valeurs numériques), entre les <sup>3</sup> voies ou aucun (appuyer alors sur  $\langle 0 \rangle$ .

Un dernier chiffre vous sera demandé, il s'agira de la vitesse de répétition de la note (0 à 255). En appuyant sur les touches du clavier, vous disposerez alors, d'environ une octave et demie pour exécuter vos symphonies.

Pour arrêter le... massacre éventuel et modifier vos enveloppes et vos registres, appuyer sur les touches <SHIFT> et  $<$ TAB $>$ .

Vous voilà à présent enfin prêt pour torturer un infâme gargouillis afin d'en faire un doux gazouillis. Et en avant la musique!!!

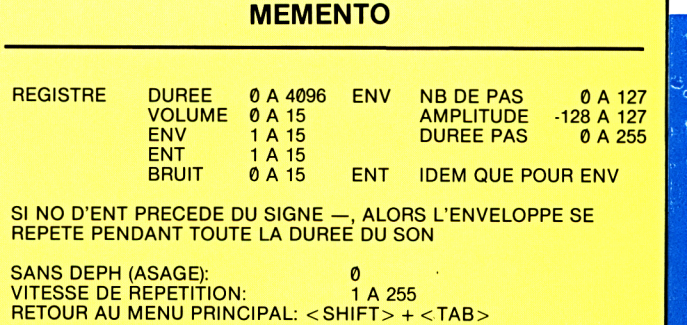

# **LUDOTHEQUE LA BOULE**

**V** ous avez trouvé la pour faire fortune? Très bien! Mais avant de vous précipiter au casino, essayez-la donc sur cette version de la roulette à 9 numéros qu'on appelle la boule. C'est peut-être plus...prudent!!!

Cinq joueurs pourront s'installer autour du tapis vert, pour essayer de faire fortune. Mais, dès que leur capital atteindra le fatidique total de ZERO, ils seront impitoyablement éliminés de la table, pour ne laisser que LE meilleur, VOUS, bien sûr!

Après avoir donné le nombre de participants, vous indiquerez leurs noms respectifs (5 caractères maximum), puis leur capital initial, capital qui ne peut dépasser 999 (millions de dollars, of course!).

Vous aurez alors 4 possibilités de risquer vos thunes:

— les NUMEROS, de <sup>1</sup> à 9, rapportant 7 fois la mise; — les COULEURS, rouge ou noire, rapportant <sup>1</sup> fois la mise;

— la série 0-2-4-6 appelée PAIR ou la série 1-3-7-9 appelée IMPAIR, rapportant <sup>1</sup> fois la mise;

— la lère série 1-2-3-4 appelée MANQUE, ou la 2<sup>e</sup> série appelée PASSE, 6-7-8- 9, rapportant aussi <sup>I</sup> fois la mise.

Si jamais vous vous trompez, vous aurez la possibilité de modifier votre pari en répondant:

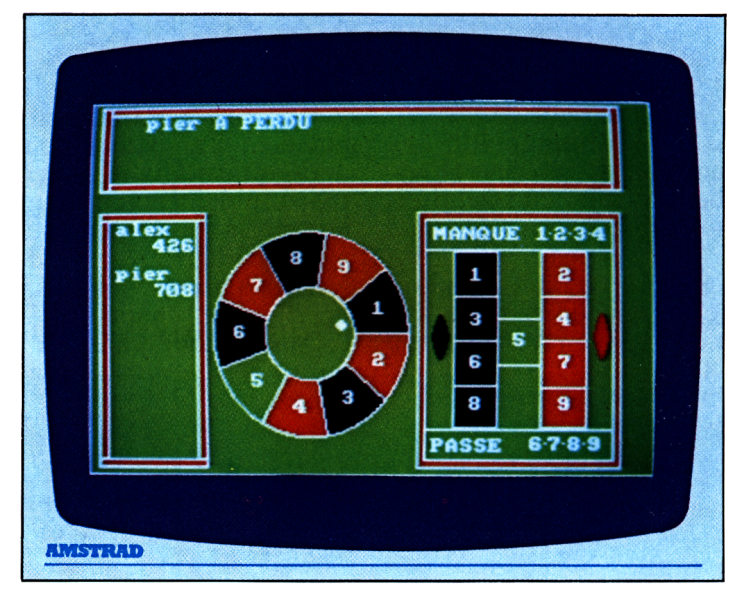

N(on) à la question: "Un autre pari?".

Toutes vos réponses devront être validées en appuyant sur la touche <RETURN> ou alors  $<$ ENTER $>$ .

Il faut souligner un élément essentiel de la règle du jeu, c'est que si vous avez risqué votre argent sur une série ou sur une couleur et si le '5' sort, et bien le Casino se fera une joie de ramasser toutes les mises et vous aurez perdu pour cette fois.

Après que tous les joueurs auront misé, la boule commencera à rouler et le Destin, seul maître des événements, guidera sa course vagabonde...

Au-delà du plaisir que vous prendrez à parier avec vos amis ou votre famille, vous pourrez vous servir de ce programme pour tester des tactiques de jeu. Sachez pourtant

que toutes les probabilités sont en votre défaveur, en effet: si vous jouez sur une couleur, vous avez 4 chances sur 9 de gagner contre 5 chances sur 9 de perdre, soit une espérance négative de 1/9 de remporter quelque chose!

Idem pour un numéro, <sup>1</sup> chance sur 9 de gagner, contre 8 sur 9 de perdre. Pour que le jeu soit équitable, il faudrait alors que la somme gagnée soit égale à 8 fois la mise et non 7!

Et oui, mon pauvre ami, toutes les martingales du monde ne vous enricheront pas, mais feront durer votre somme initiale plus ou moins longtemps! (Vous connaissez beaucoup de casinos qui déposent leur bilan, vous?).

Essayez, tout de même, parce que rêver aux fortunes colossales, cela n'a pas de prix, mais, attention... ne perdez pas la boule!

<span id="page-12-0"></span>**CALCULATRICE UTILITY**

**P** ourquoi s'acheter une<br>
calculatrice quand vocalculatrice quand votre petit AMSTRAD chéri peut satisfaire tous vos besoins en calculs et même vous montrer d'autres fonctions que vous ne soupçonnez même pas!

Pas moins de 36 possibilités vous sont offertes dans cette superbe calculette.

Commençons par l'arithmétique de base:

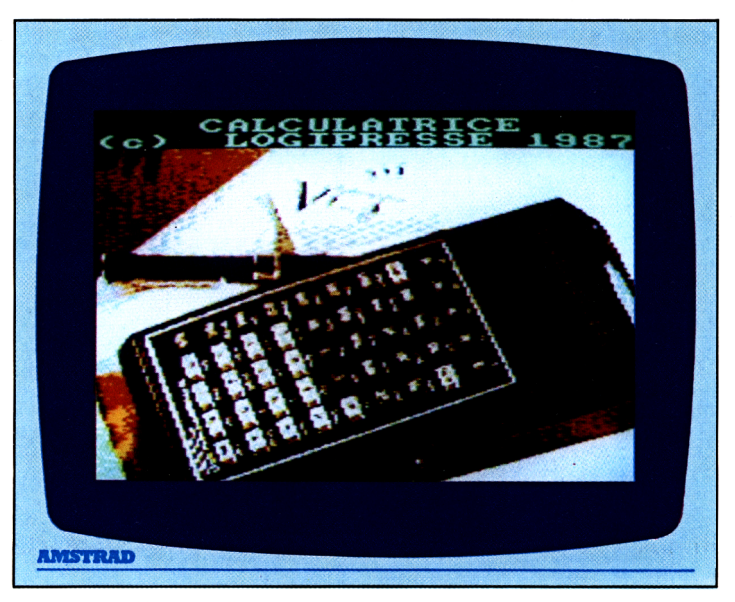

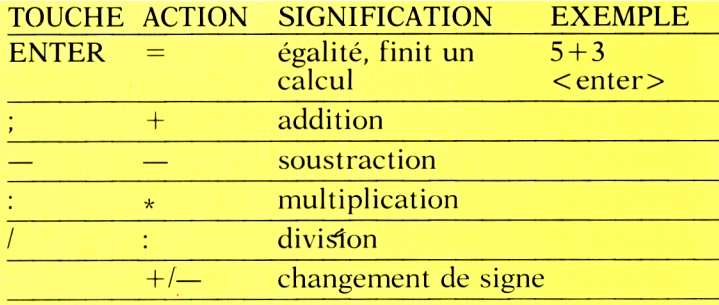

Puis les fonctions élémentaires d'algèbre:

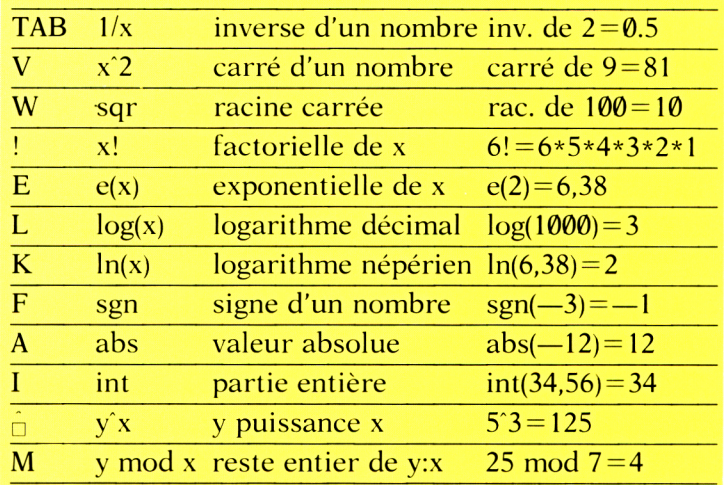

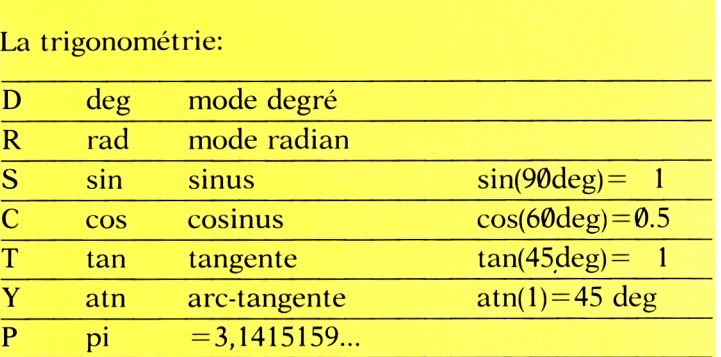

L'informatique:

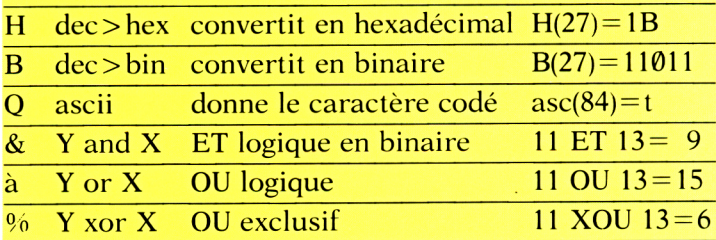

Et puis quelques petites choses en plus:

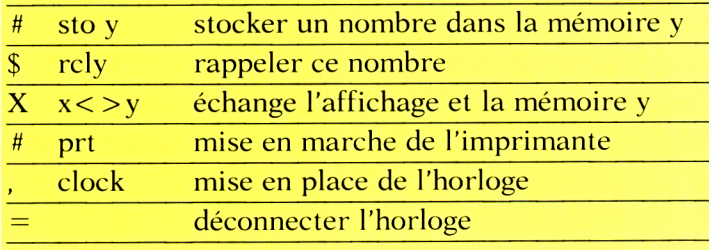

La touche <DEL>, efface le dernier nombre tapé, la virgule décimale est remplacée par le point anglosaxon, les touches <haut> et <bas> du curseur permettent de faire défiler l'ensemble des fonctions dans la fenêtre de droite.

Pour calculer 3 puissance 5, vous devez exécuter la séquence suivante:  $3 \times 5$ . A votre disposition et de façon tout à fait généreuse, vous avez 10 mémoires disponibles, de <sup>1</sup> à 10. Pour les utiliser, il faut entrer la séquence Suivante: No de mémoire x nombre à stocker *<sup>H</sup>*

Et pour rappeler son contenu:

No de mémoire x \$

Si vous désirez savoir le temps que vous passez devant votre écran favori, installez donc votre horloge en appuyant sur  $\lt = >$ , et mettez à l'heure avec les touches <\*> et  $< + >$ .

Parmi les remarquables fonctions qui vous sont proposées, il en est trois, peut-être un peu moins

connues que les autres et qui concernent le domaine du calcul binaire: je veux parler des fonctions ET, OU et XOU.

Voyons un peu comment elles fonctionnent:

<sup>11</sup> en binaire est codé 1011 13 en binaire est codé 1101

"ET" compare les <sup>2</sup> nombres chiffre à chiffre en employant la règle suivante: on obtient un <sup>1</sup> uniquement quand deux "1" sont superposés

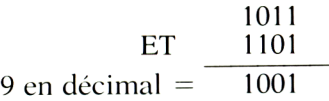

"OU" emploie la règle suivante: on obtient un "1" dès qu'il y a superposé déjà un 1:

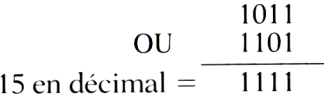

"XOU" emploie la règle suivante: on obtient un "1" s'il n'y a qu'un seul "1" de superposé:

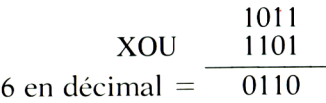

Tout est dit, il ne vous reste plus qu'à l'utiliser avant que tout le monde ne vous l'emprunte!

# <span id="page-14-0"></span>**LE TRAIN FOU** *LUDOTHEQUE*

Tchou, tchou! Devenez le cheminot du "train fou" et attention à la concurrence si vous voulez devenir riche pour vous retirer à la campagne: chaise longue, farniente... Allez, en route et bonne...fortune!

T CHOU! TCHOU! Accro-<br>
thez les wagons! Vous **TO CHOU! TCHOU! Accro**allez vivre la folle vie d'un artisan du Rail, au temps où il était encore possible de faire fortune à la force du sifflet, en transportant des marchandises.

Mais non, la petite entreprise n'est pas morte! Et je sais que jamais vous ne laisserez la concurrence vous empêcher d'acheminer à bon port la marchandise qu'on vous a confiée.

D'autant plus que parfois l'affaire se révèle assez juteuse! Votre rêve secret?: amasser 20 000 \$, pour pouvoir vous retirer à la campagne.

Pour le moment, il s'agit de ramasser quelques thunes, en transportant toute<br>une cargaison sans une cargaison l'endommager et dans les délais prévus.

Vous commencez avec 1000 \$, de quoi acheter suf-

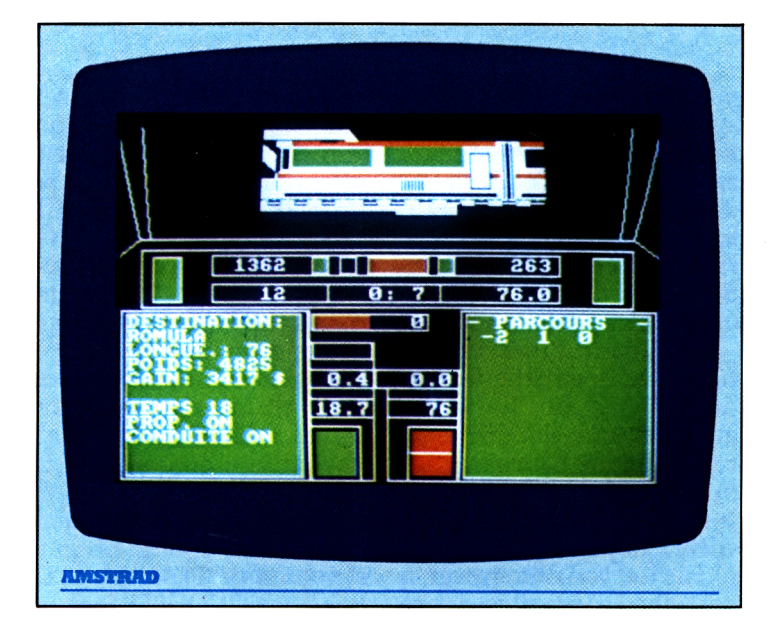

fisamment de fuel pour le voyage, et vous pourrez choisir votre première destination. Vous êtes prêt? Je vais tout vous expliquer.

Une fois le programme chargé, vous verrez sur l'écran, plusieurs fenêtres graphiques:

0) tout en haut: la locomotive se déplaçant

1) en haut et en dessous: différents panneaux de contrôle

2) partie inférieure gauche: l'écran des données

3) partie inférieure droite: l'écran de navigation<br>4) partie inféri

4) partie inférieure moyenne: autres panneaux de contrôle.

Voyons en détail, les panneaux de contrôle:

### PARTIE HAUTE:

1) 1er voyant: déplacement du CENTRE DE GRAVITE de la marchandise, VERS LA GAUCHE. Il devient rouge quand il est activé. De même à l'extrême droite, le voyant symétrique, pour déplacer le CENTRE DE GRAVITE VERS LA DROITE. Il est indispensable de jouer sur ces deux positions quand les courbes de la voie sont trop prononcées afin de ne pas abîmer la marchandise.

2) <sup>1</sup>er bandeau: 5 indications. Dans l'ordre:

a) indicateurs du NOM-BRE DE TOURS/ΜΙΝ du moteur, la vitesse de croisière étant de 2500 tr/min. b) voyant vert: MOTEUR ALLUME, sinon moteur éteint (Je pense qu'il est préférable que le moteur soit allumé pour avancer!) c) voyant de TRANSMIS-SION: à mettre en action si on veut que les roues se mettent en mouvement. d) voyant des FREINS: il est rouge quand ceux-ci sont mis en position active.

e) voyant des CONDUITES: s'allume lorsque la chauffe devient dangereuse. f) indicateur de la PRES-SION des CONDUITES

3) 2<sup>e</sup> bandeau: 3 indications. De la gauche vers la droite:

a) indicateur de FUEL: la réserve de carburant

b) HORLOGE: elle indique le temps écoulé depuis votre départ. Attention, plus vite vous arriverez à destination et plus votre prime sera importante.

c) indicateur de DIS-TANCE RESTANT A PAR-COURIR: en kilomètres. Lorsque cet indicateur indiquera 0, il faudra impérativement stopper le train sous peine d'échouer dans votre entreprise. (Et de finir le trajet dans la vitrine du café d'en face!)

### PARTIE BASSE GAUCHE: Ce panneau constitue

l'ECRAN des DONNEES:

il fournit tous les renseignements sur le fonctionnement de la locomotive.

### PARTIE BASSE DROITE:

Ce panneau constitue l'ECRAN de NAVIGATION: il donne tous les renseignements sur les conditions de conduite de la machine, comme les prochaines courbes ou le prochain signal.

### PARTIE CENTRALE:

1) 1er bandeau: 2 indicateurs:

a) voyant de TEMPERATU-RE des CONDUITES

b) VITESSE du train: en km/h

2) en dessous:

voyant de la TEMPERATU-RE du MOTEUR: la température entre dans une phase dangereuse, quand celle-ci dépasse 80 degrés. Il faut alors impérativement jouer sur les commandes de pression de conduites. Quand la température atteint 90 degrés, le moteur s'éteint de lui-même jusqu'à ce que celle-ci redes-

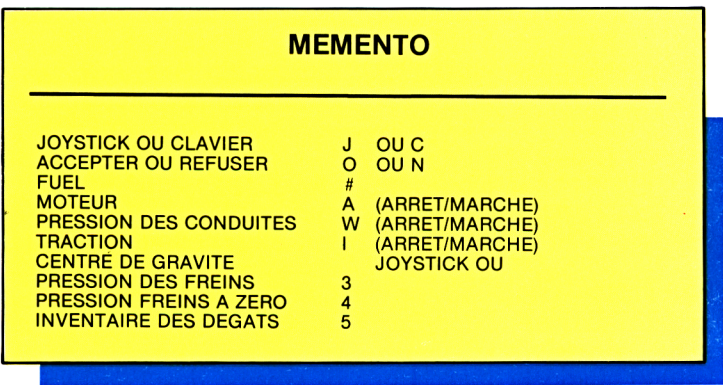

cende en dessous de 70 degrés. Vous avez alors la possibilité de "bourrer à mort" à condition de ne pas dépasser le 90!

3) bandeau: 2 indicateurs:

a) PRESSION des FREINS: touche <3> pour la faire monter; touche <4> pour la faire descendre à zéro.

b) ACCELERATION: indique en m/s/s si vous êtes en phase d'augmentation de vitesse ou de décélération

4) bandeau: 2 indicateurs:

a) DISTANCE du PRO-CHAIN SIGNAL (appelé aussi SEMAPHORE): en km. N'oubliez pas que le signal VERT indique une voie libre et qu'un signal ROUGE oblige à l'arrêt. Vous serez averti de l'approche d'un signal, à <sup>5</sup> km de celui-ci.

b) DISTANCE TOTALE du TRAJET

5) 2 derniers panneaux centraux du bas:

a) panneau gauche: SI-GNAL (ou SEMAPHORE), soit rouge soit vert.

b) panneau droit: indicateur de PENTE

### AU COMMENCEMENT

La première question à laquelle vous devrez répondre est celle concernant l'usage du joystick ou du clavier. Puis, dans l'écran de navigation, une mission vous sera proposée que vous serez libre d'accepter ou ne pas accepter. Chaque mission comportant un parcours différent, des risques différents ainsi qu'une rétribution différente.

Vous devrez ensuite faire le plein de la locomotive à 5\$ l'unité de fuel. Pour ce faire, appuyer sur la touche  $\lt \#$ , puis sur la touche <ENTER> quand vous aurez acheté suffisamment de carburant.

### MOTEUR

Vous allez mettre le MO-TEUR en route, en appuyant sur la touche  $\langle A \rangle$ . Le voyant du moteur s'allumera. Si vous appuyez une seconde fois sur  $\langle A \rangle$ . il s'éteint.

Attendez que le NOM-BRE DE TOURS par minute atteigne une valeur raisonnable (2500 tr/min en vitesse de croisière), en actionnant le JOYSTICK vers le HAUT pour AUG-MENTER ou le CURSEUR HAUT, et le JOYSTICK vers le BAS pour DIMI-NUER ou le CURSEUR BAS.

Envoyer alors la PRES-SION dans les conduites, touche <W>, appuyer une seconde fois pour enlever toute la pression.

Il reste à insérer la TRACTION, en appuyant sur la touche <I> (et aus $si$  <I >, pour la retirer).

A ce moment-là, le train se met en route, et différentes indications vous arriveront au fur et à mesure, dans les écrans de contrôle et de navigation.

## ÇA TOURNE

Avant d'aborder un tournant, il convient d'analyser les indications de l'écran de navigation. Celui-ci vous indiquera les événements, environ <sup>1</sup> km avant la courbe.

Si vous lisez: virage — 33 inclinaison 17 cela signifie que les rails tournent vers la droite en faisant un angle de 33 degrés, (signe moins: vers la droite; pas de signe: vers la gauche) et que l'inclinaison de la loco par rapport à la verticale est de 17 degrés.

Vous aurez alors tout intérêt à agir sur le centre de gravité de la marchandise, pour éviter tout dommage qui pourrait être causé au moment du virage. (C'est curieux que les commanditaires ne veulent pas bien payer la marchandise abîmée!). (Joystick ou touches du curseur G-D).

### AU SIGNAL

Quand vous serez à moins de 5 km d'un signal, l'écran de navigation vous le signalera. Il est bien évident que vous devez stopper si le sémaphore est rouge, ou du moins essayer...Si toutefois, vous passez un signal rouge, vous aurez une amende proportionnelle à votre vitesse (Adieu fortune et cocotiers...).

### LES FREINS

Ceux-ci, comme tous les êtres sensibles, doivent

être maniés avec douceur, car si vous les brusquez, c'est la marchandise qui en prendra un coup et votre portefeuille avec! Si jamais cela devait vous arriver, personne n'est parfait, vous obtiendrez les détails des dégâts en appuyant sur la touche  $\langle 5 \rangle$ .

Pour les mettre en action, il faut exécuter les opérations suivantes:

— mettre la pression des freins touche  $\langle 3 \rangle$ 

— amorcer les freins touche < FIRE> ou < COPY >

La touche <4> relâche la pression à 0, un deuxième appui sur  $\langle$ FIRE $>$  ou  $\langle$ COPY $>$ désamorce le freinage.

### QUAND EST-CE QU'ON MANGE?

Seulement quand on sera arrivé! Il faudra alors arrêter la loco avant d'embrasser la vitrine du "Café de la gare", l'indicateur de distance étant alors à 00. Si tout s'est bien passé, sur l'écran apparaîtra alors le bilan de votre épopée:

— pertes et gains

— amendes éventuelles

— dommages infligés aux biens transportés en %

— temps écoulé et temps prévu.

Après quoi, juste le temps d'écluser un petit blanc vite fait bien fait, et vous serez ramené au point de départ où vous seront offertes de nouvelles propositions, honnêtes bien entendu!!!

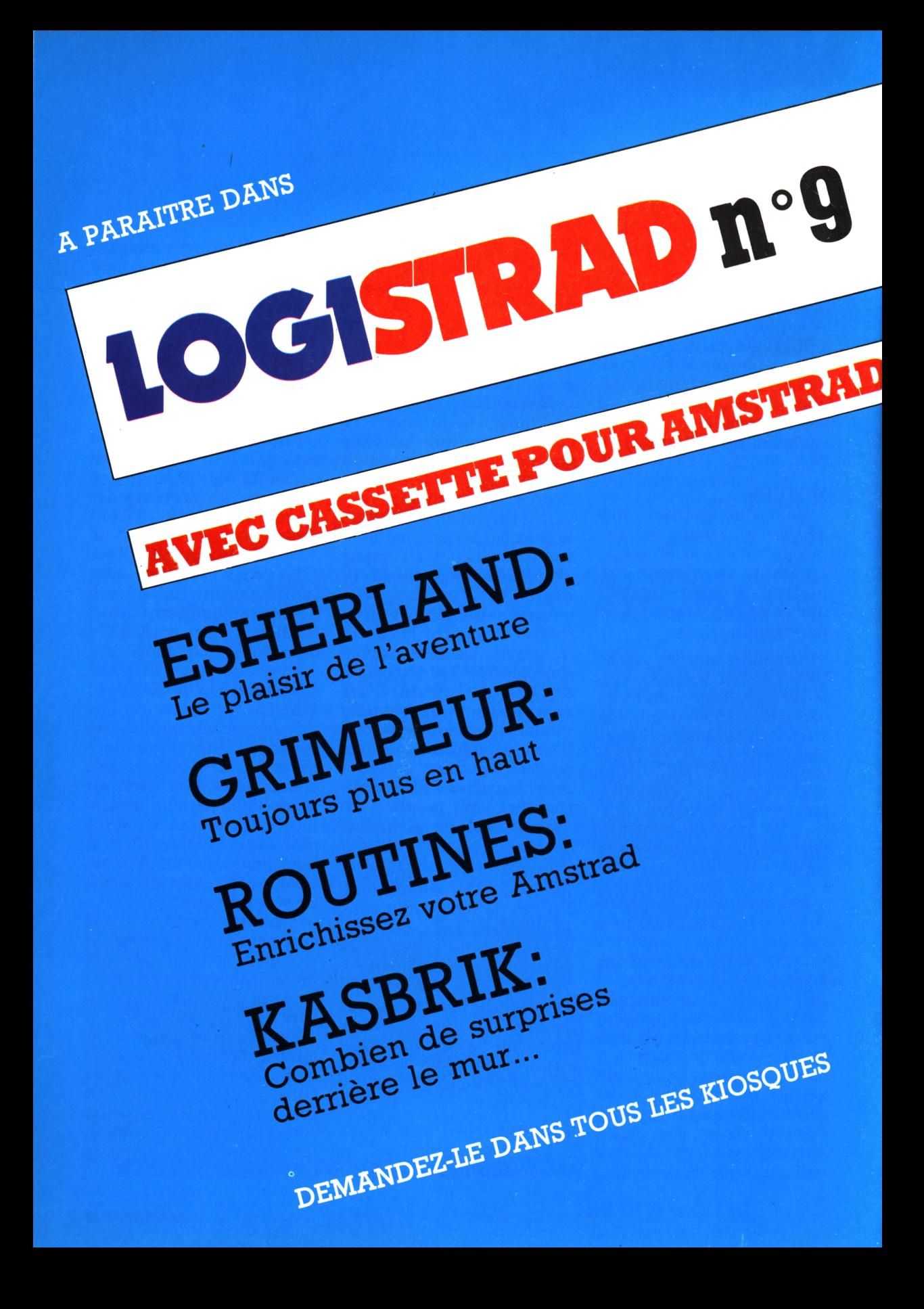

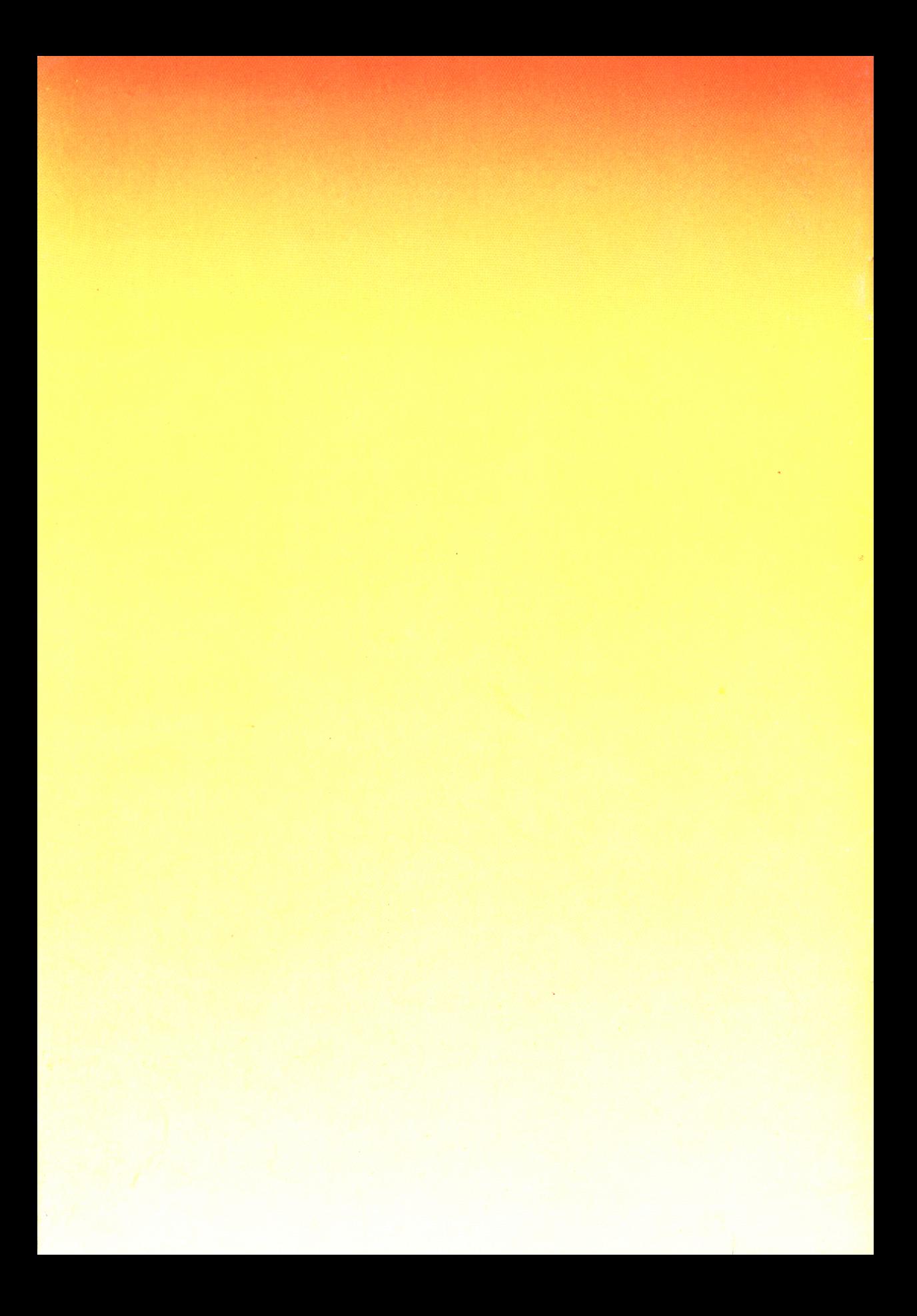